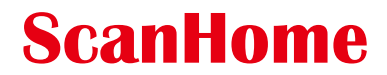

Barcode scanner detailed setup manual

Shanghai ScanHome Technology Co., Ltd www.scanhome.net

# **Table of Content**

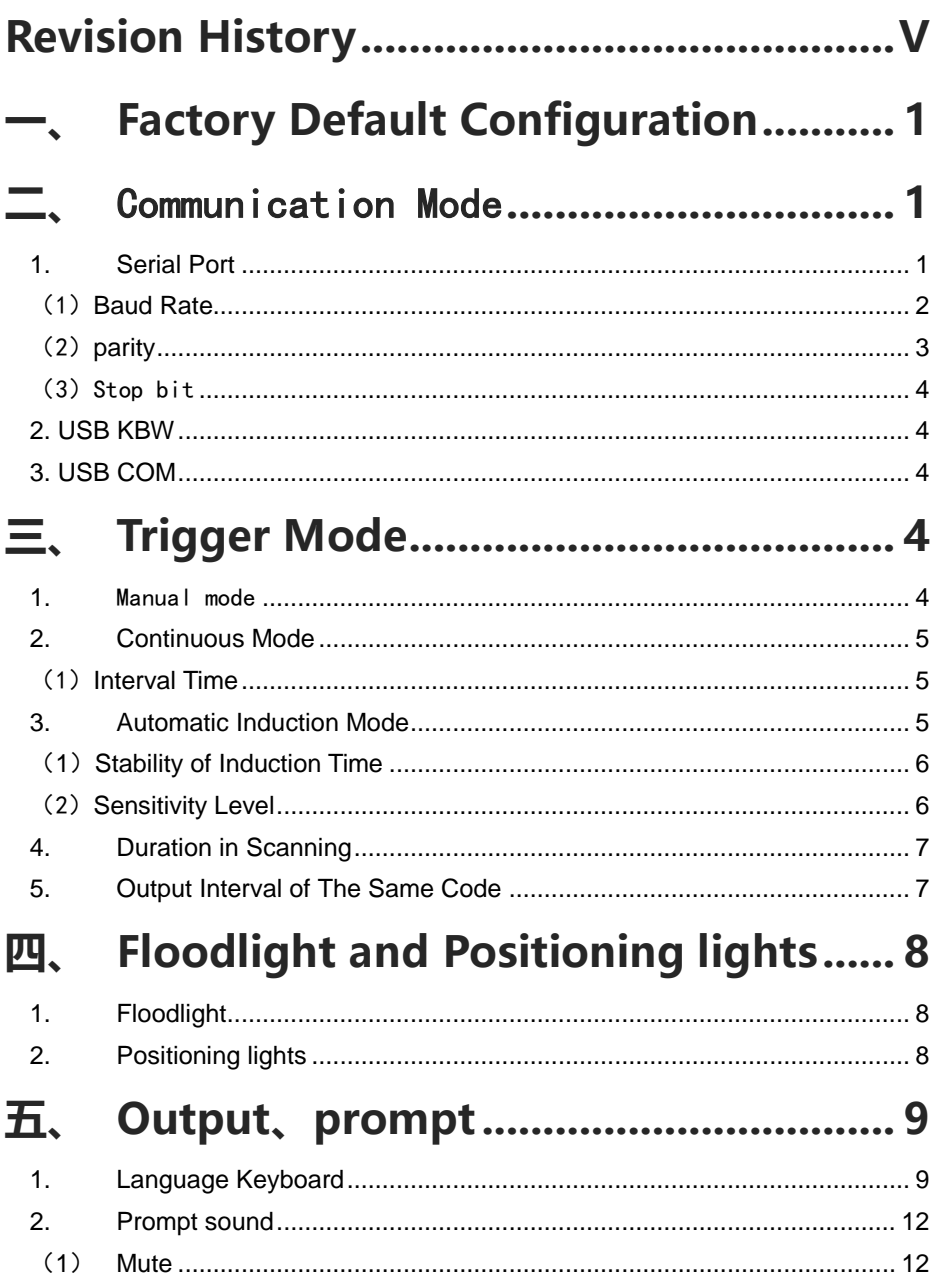

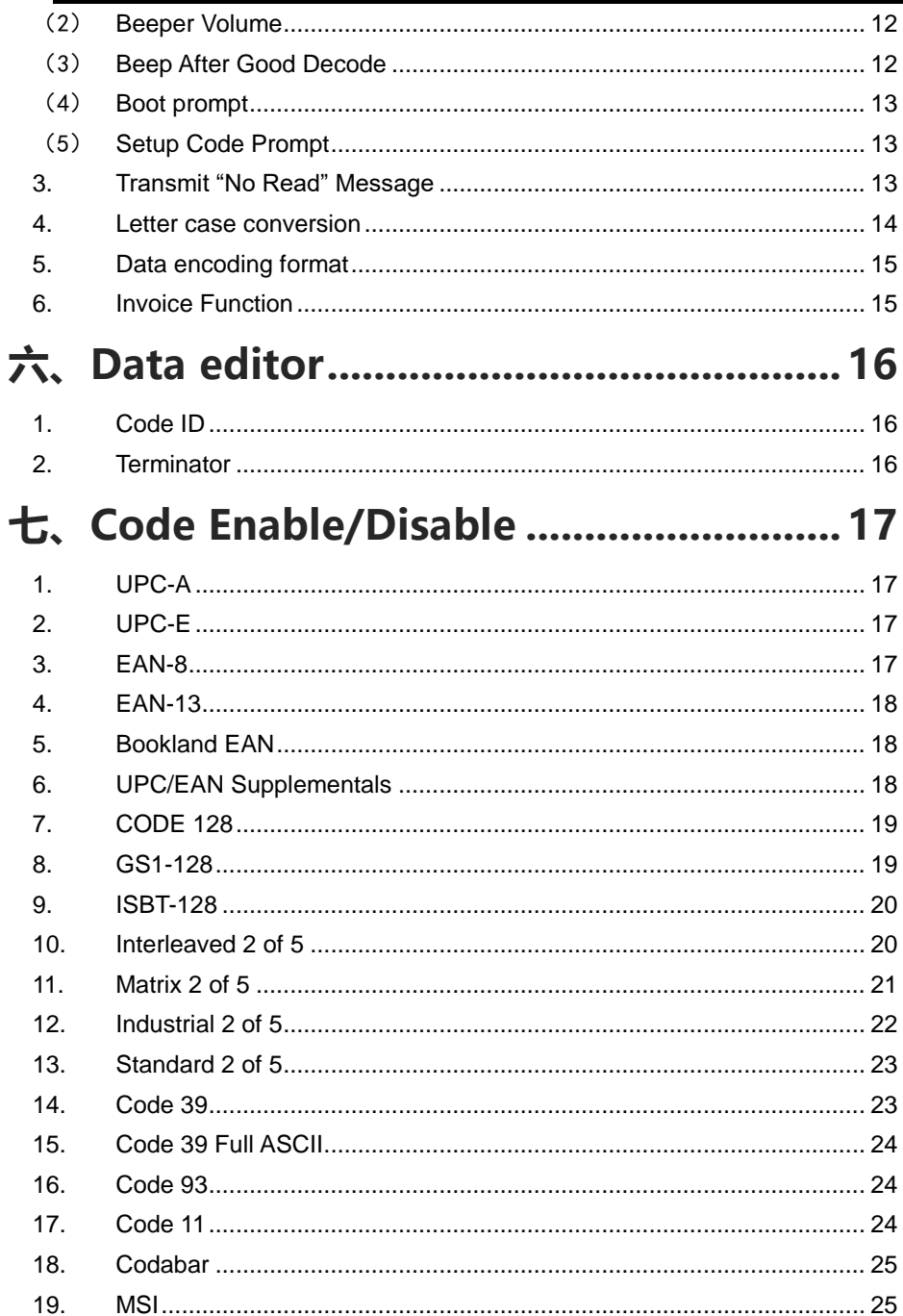

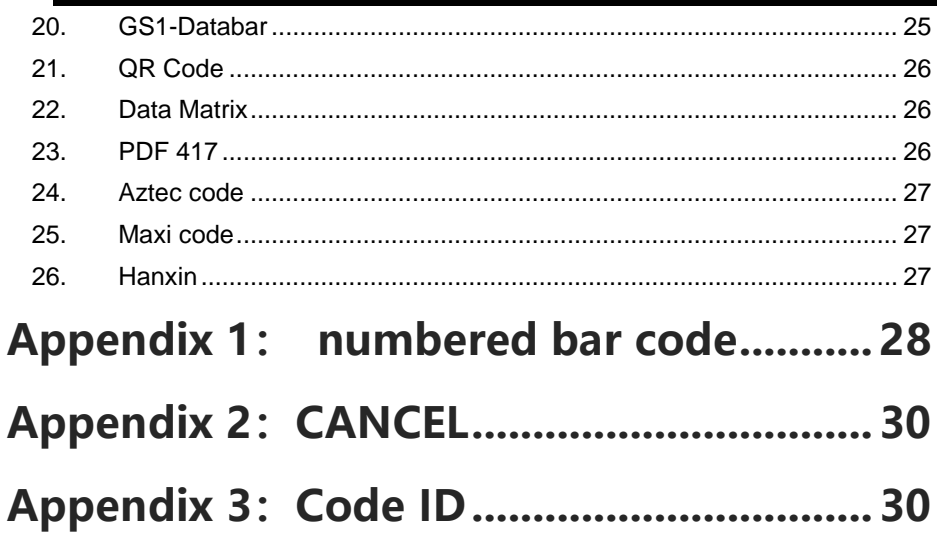

## 版本信息

<span id="page-4-0"></span>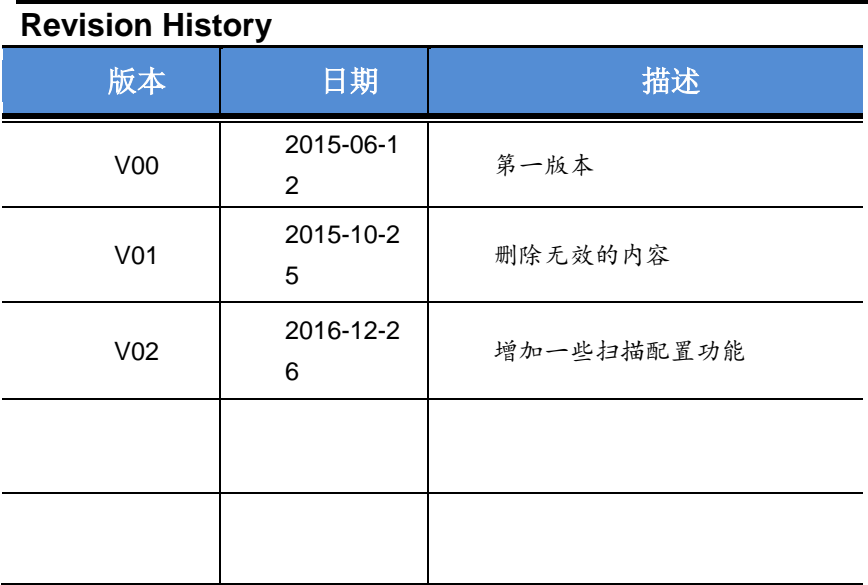

## <span id="page-5-0"></span>一、 **Factory Default Configuration**

Communication Mode: USB Trigger Mode: Manual mode Terminator: CR。

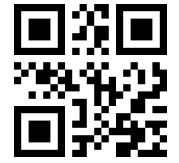

Factory Default Configuration

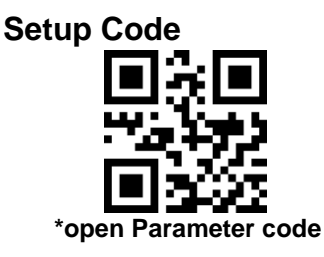

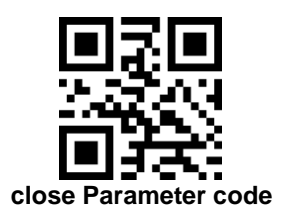

**Product information**

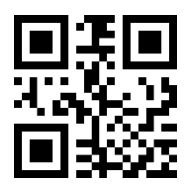

## <span id="page-5-1"></span>二、 Communication Mode

#### <span id="page-5-2"></span>**1.** Serial Port

Using Serial Port, read moudle and the host devices must match exactly in ommunication parameter configuration, to ensure smooth communication and content are correct, Serial Port is configured to: 9600 baud, 8 bits of data, no parity, 1 stop bit

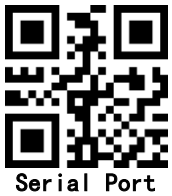

<span id="page-6-0"></span>(1) Baud Rate

The default baud rate is 9,600

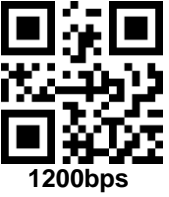

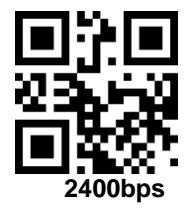

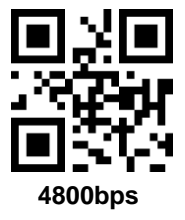

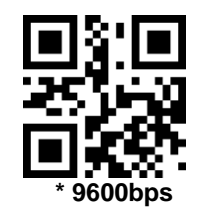

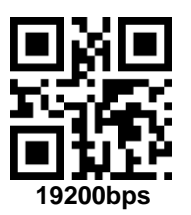

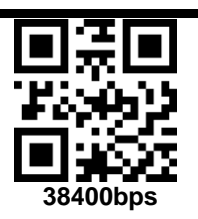

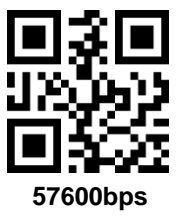

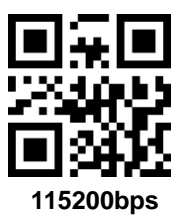

<span id="page-7-0"></span>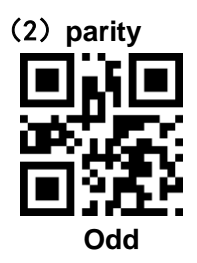

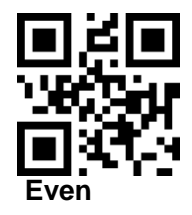

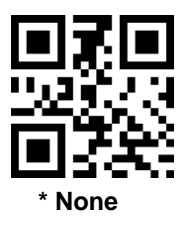

<span id="page-8-0"></span>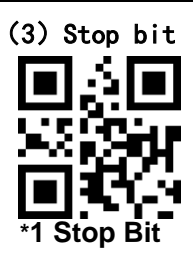

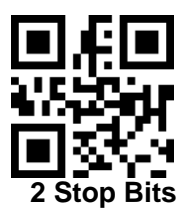

<span id="page-8-1"></span>**2. USB KBW**

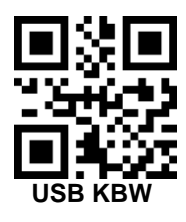

<span id="page-8-2"></span>**3. USB COM**

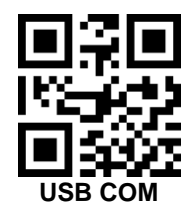

## <span id="page-8-3"></span>三、 **Trigger Mode**

## <span id="page-8-4"></span>**1.** Manual mode

Press the button to trigger the reading, release the button to end the reading. Reading success or reading time over a single reading time will end the reading。

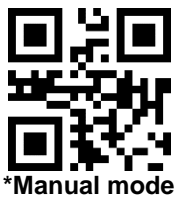

#### <span id="page-9-0"></span>**2. Continuous Mode**

The reading engine performs continuous work. Reading success or reading time over a single reading time will end the reading. More than the specified time will automatically trigger the next reading

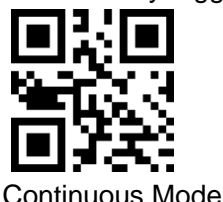

### <span id="page-9-1"></span>(1)**Interval Time**

The interval time between two readings in continuous mode. Regardless of the last success or failure to read, more than the specified time will automatically trigger the next reading.

Default: 500ms,unit: 100ms,range: 0-9900ms

To set a Interval Time, scan the bar code below. Next scan two *Numeric Bar Codes* in appendix that correspond to the desired time-out. Single digit values must have a leading zero. For example, to set a time-out of 0.5 seconds, scan the bar code below, then scan the "0" and "5" bar codes. To change the selection or cancel an incorrect entry, scan *Cancel* in appendix*.*

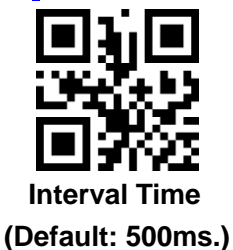

#### <span id="page-9-2"></span>**3. Automatic Induction Mode**

In automatic induction mode, the scan engine detects the brightness of the surroundings. Trigger reading when the brightness changes. Reading success or reading time over a single reading time will end the reading. Regardless of the last success or failure to read, re-enter the detection of the surrounding environment brightness.

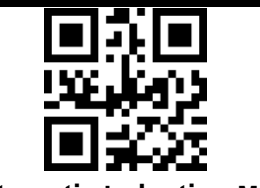

#### **Automatic Induction Mode**

## <span id="page-10-0"></span>(**1**)**Stability of Induction Time**

Stability of induction time, Default: 500ms, unit:100ms, range: 0-9900ms

For example:

Set stability of induction time is 200ms

Scan stability of induction time setting code,then scan *Numeric Bar Codes* 0 and 2

Set stability of induction time is 1500ms

Scan stability of induction time setting code,then scan *Numeric Bar Codes* 1 and 5

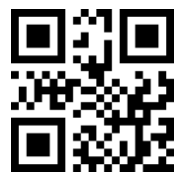

#### **Stability of Induction Time**

### <span id="page-10-1"></span>(2)**Sensitivity Level**

There are three levels of sensitivity to choose from , Default: 500ms

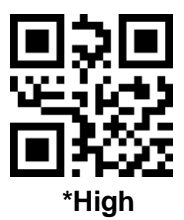

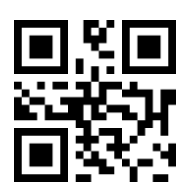

**Middle**

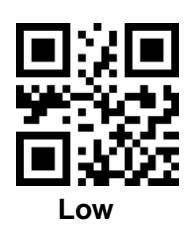

### <span id="page-11-0"></span>**4. Duration in Scanning**

This parameter sets the maximum time decode processing continues during a scan attempt. It is programmable in 0.1 second increments from 0.50 to 25.5 seconds.

To set a duration in scanning, scan the bar code below. Next scan three *Numeric Bar Codes* in appendix that correspond to the desired on time. Single digit numbers must have a leading zero. For example, to set an on time of 0.5 seconds, scan the bar code below, then scan the "0", "0" and "5" bar codes; to set an on time of 10.5 seconds, scan the bar code below, then scan the "1", "0" and "5" bar codes. To change the selection or cancel an incorrect entry, scan *Cancel* in appendix*.*

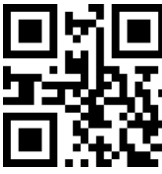

### **Duration in Scanning(Default: 3.0 sec.)**

## <span id="page-11-1"></span>**5. Output Interval of The Same Code**

To avoid reading the same barcode multiple times in continuous mode and automatic induction mode, set the scan engine to allow reading the same barcode after a delay.

Output interval of the same code is to refuse to read the same barcode within the set length of time.

### Default: 500ms,unit:100ms,range: 0-9900ms

To set output interval of the same code, scan the bar code below. Next scan two Numeric Bar Codes in appendix that correspond to the desired time-out. Single digit values must have a leading zero. For example, to set a time-out of 0.5 seconds, scan the bar code below,

then scan the "0" and "5" bar codes. To change the selection or cancel an incorrect entry, scan Cancel in appendix.

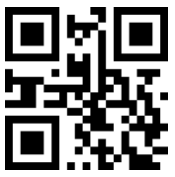

**Output Interval of The Same Code**

- <span id="page-12-0"></span>四、 **Floodlight and Positioning lights**
- <span id="page-12-1"></span>**1. Floodlight**

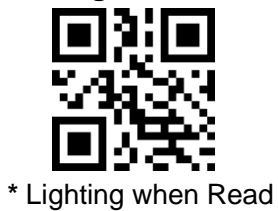

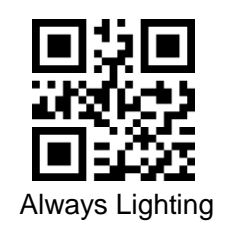

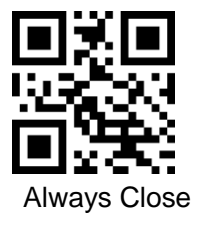

<span id="page-12-2"></span>**2. Positioning lights**

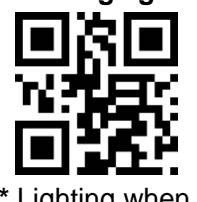

**\*** Lighting when Read

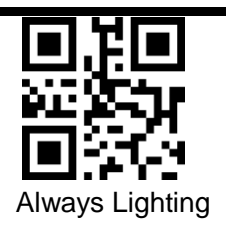

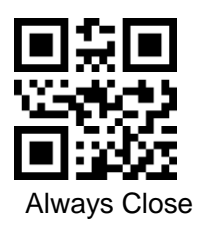

- <span id="page-13-0"></span>五、Output、prompt
- <span id="page-13-1"></span>1. Language Keyboard

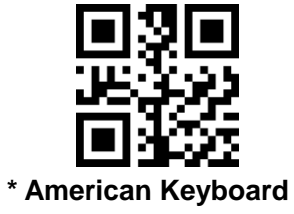

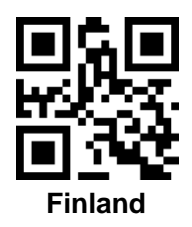

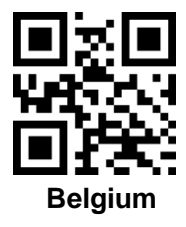

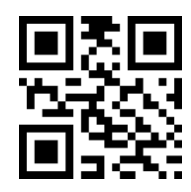

 **France** 

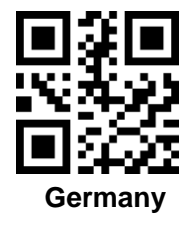

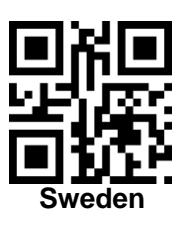

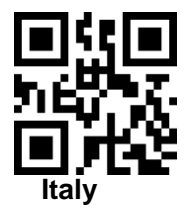

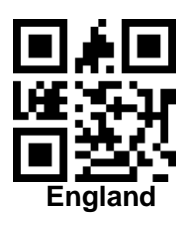

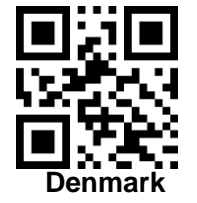

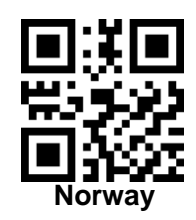

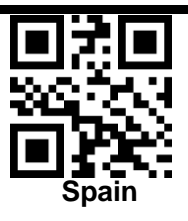

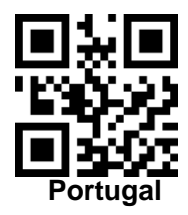

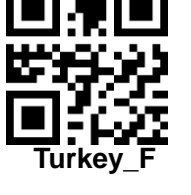

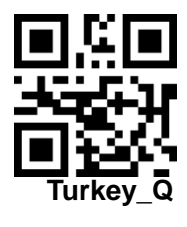

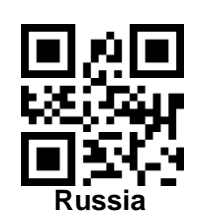

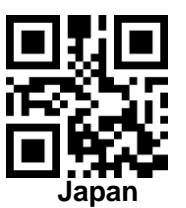

- <span id="page-16-1"></span><span id="page-16-0"></span>**2. Prompt sound**
	- (**1**) **Mute**

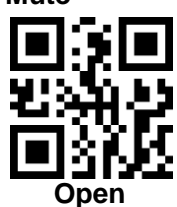

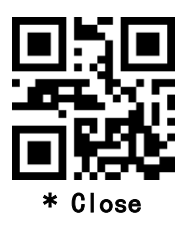

<span id="page-16-2"></span>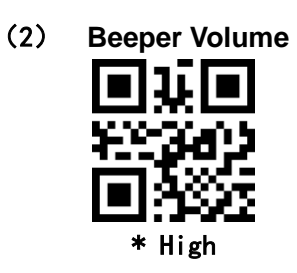

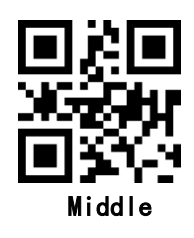

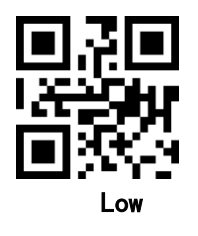

<span id="page-16-3"></span>(3) **Beep After Good Decode**

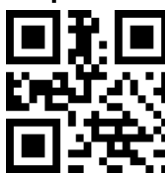

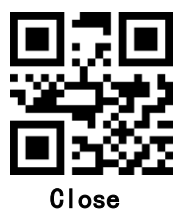

<span id="page-17-0"></span>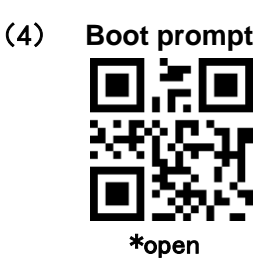

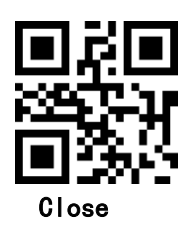

<span id="page-17-1"></span>(5) **Setup Code Prompt** \*open

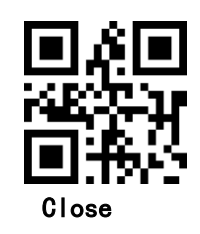

#### <span id="page-17-2"></span>**3. Transmit "No Read" Message**

Enable this option to transmit "NR" if a symbol does not decode during the timeout period or before the trigger is released. Any enabled prefix or suffixes are appended around this message.

When disabled, and a symbol cannot be decoded, no message is sent to the host.

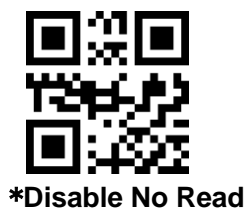

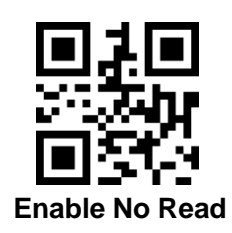

#### <span id="page-18-0"></span>**4. Letter case conversion**

For example If the Barcode content is: ab123dE, if set to " all uppercase", the output is: AB123DE; if set to "all lowercase", the output is:ab123de;

if set to " Case Inversion", the output is: AB123De;

#### Default: **Normal Letter Case**

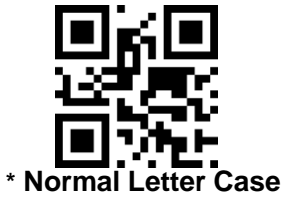

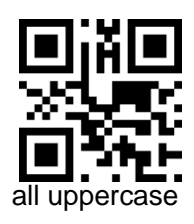

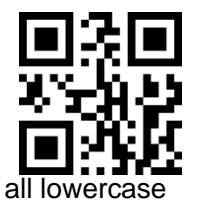

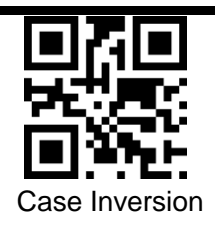

### <span id="page-19-0"></span>**5. Data encoding format**

1:GBK(GB2312), 2:UNICODE,

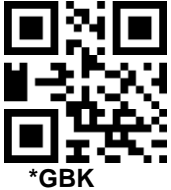

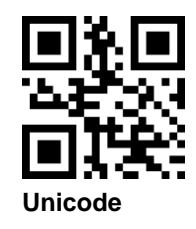

<span id="page-19-1"></span>**6. Invoice Function**

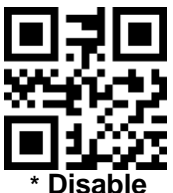

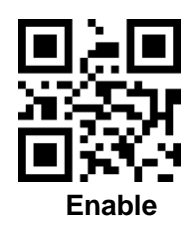

## <span id="page-20-0"></span>六、**Data editor**

### <span id="page-20-1"></span>**1. Code ID**

The user can identify different barcode types by CODE ID, and CODE ID USES a character to identify them

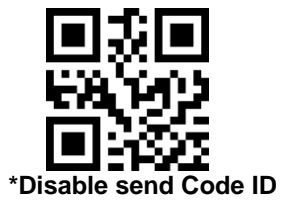

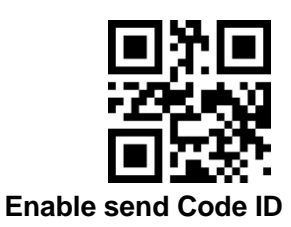

### <span id="page-20-2"></span>**2. Terminator**

Add character format: Decode Data+Terminator.

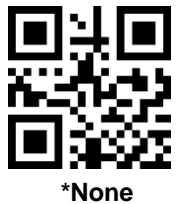

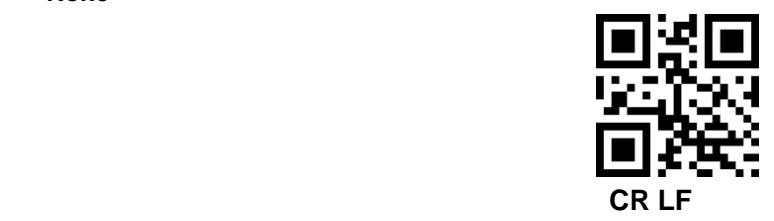

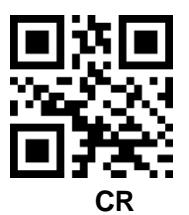

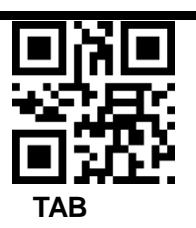

## <span id="page-21-0"></span>と、Code Enable/Disable

<span id="page-21-1"></span>1. UPC-A

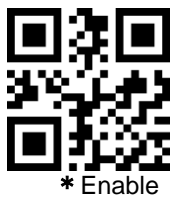

#### <span id="page-21-2"></span>2. UPC-E

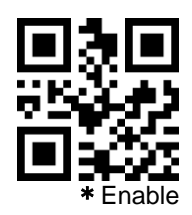

<span id="page-21-3"></span>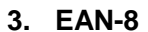

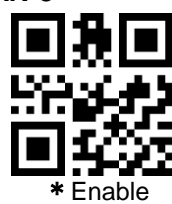

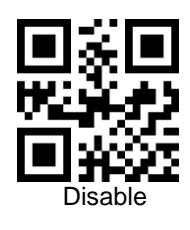

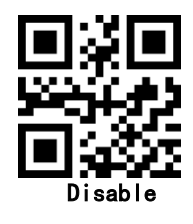

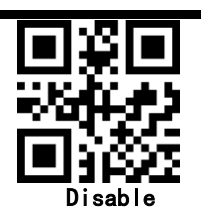

<span id="page-22-0"></span>**4. EAN-13**

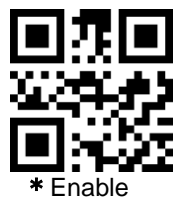

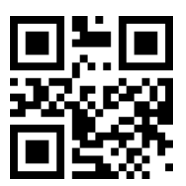

Disable

<span id="page-22-1"></span>**5. Bookland EAN**

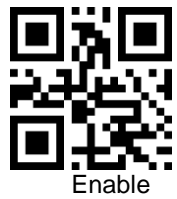

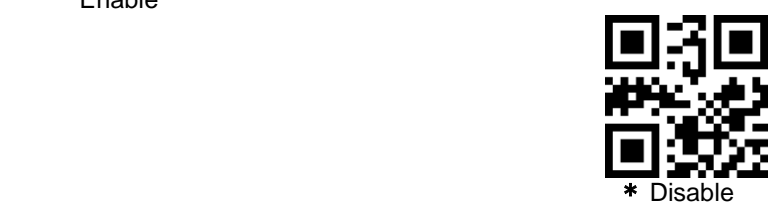

<span id="page-22-2"></span>**6. UPC/EAN Supplementals**

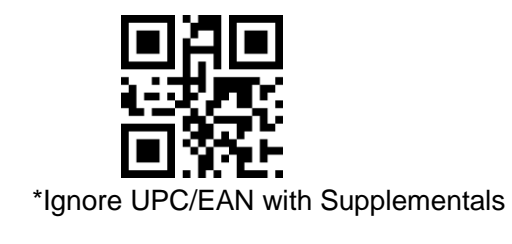

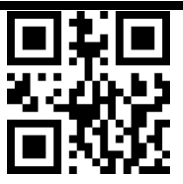

Autodiscriminate UPC/EAN Supplementals

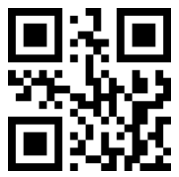

Decode UPC/EAN with Supplementals

<span id="page-23-0"></span>**7. CODE 128**

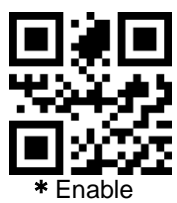

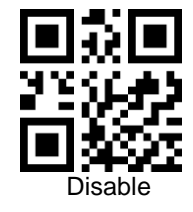

<span id="page-23-1"></span>**8. GS1-128**

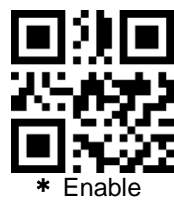

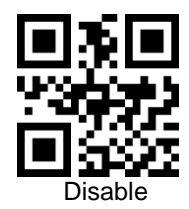

<span id="page-24-0"></span>**9. ISBT-128**

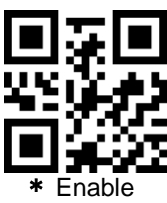

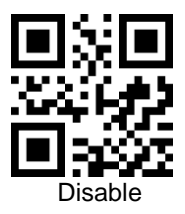

<span id="page-24-1"></span>**10. Interleaved 2 of 5**

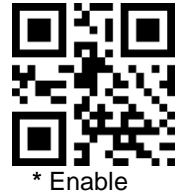

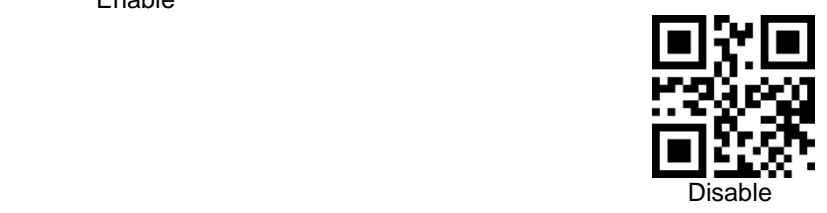

#### **Set Lengths for Interleaved 2 of 5**

For example, to decode **Interleaved 2 of 5** symbols containing between 4 and 12 characters

first scan **Interleaved 2 of 5-Length Within Range**, then scan **0**, **4**, **1** and **2** (single digit numbers must be preceded by a leading zero). *Numeric Bar Codes* is in appendix. To change the selection or cancel an incorrect entry, scan *Cancel* in appendix*.*

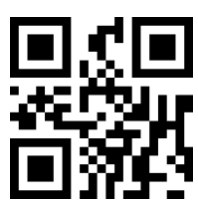

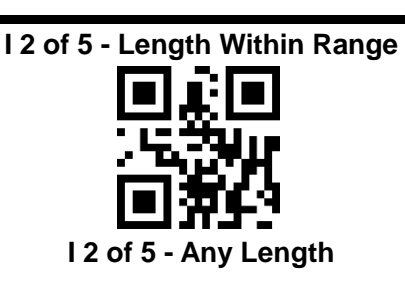

<span id="page-25-0"></span>**11. Matrix 2 of 5**

Enable

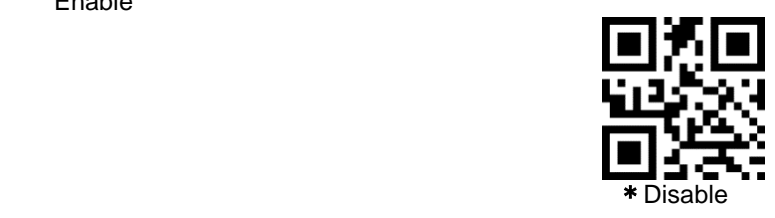

#### **Set Lengths for Matrix 25**

For example, to decode Matrix 25 symbols containing between 4 and 12 characters

first scan **Matrix 25 Length Within Range**, then scan **0**, **4**, **1** and **2** (single digit numbers must be preceded by a leading zero). *Numeric Bar Codes* is in appendix. To change the selection or cancel an incorrect entry, scan *Cancel* in appendix*.*

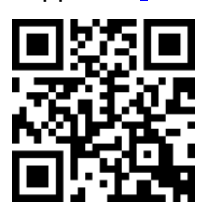

**Matrix 25 - Length Within Range**

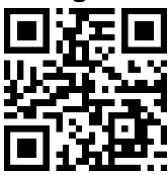

#### **Matrix 25 - Any Length**

<span id="page-26-0"></span>**12. Industrial 2 of 5**

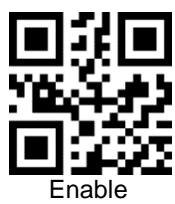

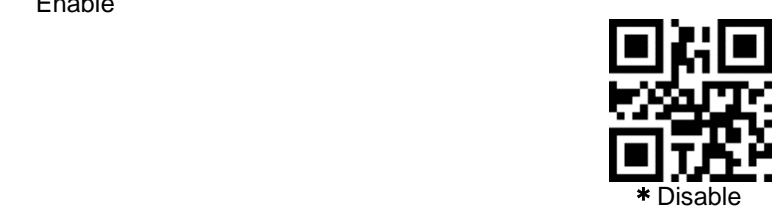

#### **Set Lengths for Industrial 2 of 5**

For example, to decode **Industrial 2 of 5** containing between 4 and 12 characters

first scan **Industrial 2 of 5 Length Within Range**, then scan **0**, **4**, **1** and **2** (single digit numbers must be preceded by a leading zero). *Numeric Bar Codes* is in appendix. To change the selection or cancel an incorrect entry, scan *Cancel* in appendix*.*

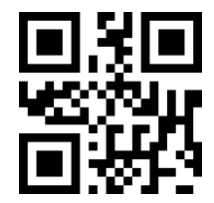

**D 2 of 5 - Length Within Range**

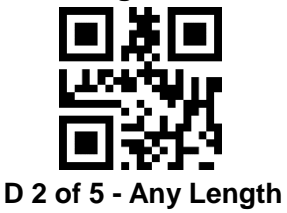

<span id="page-27-0"></span>**13. Standard 2 of 5**

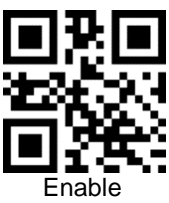

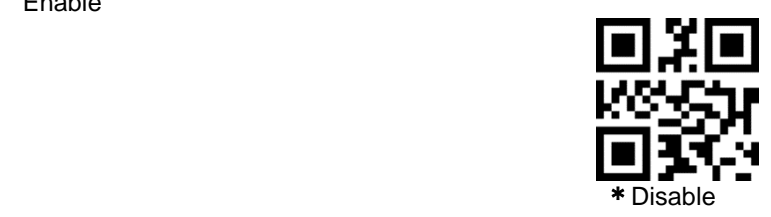

#### **Set Lengths for Standard 2 of 5**

For example, to decode **Standard 2 of 5** containing between 4 and 12 characters

first scan **Standard 2 of 5 Length Within Range**, then scan **0**, **4**, **1** and **2** (single digit numbers must be preceded by a leading zero). *Numeric Bar Codes* is in appendix. To change the selection or cancel an incorrect entry, scan *Cancel* in appendix*.*

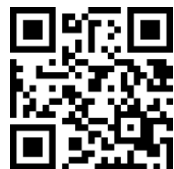

**Standard 25 - Length Within Range**

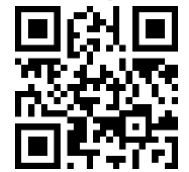

**Standard 25 - Any Length**

<span id="page-27-1"></span>**14. Code 39**

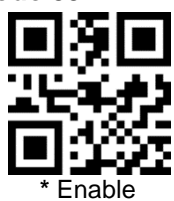

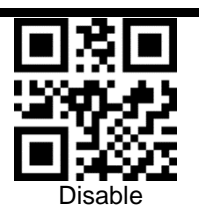

<span id="page-28-0"></span>**15. Code 39 Full ASCII**

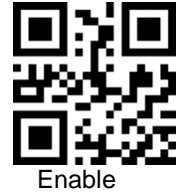

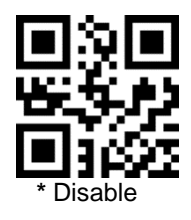

<span id="page-28-1"></span>**16. Code 93**

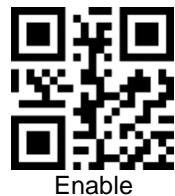

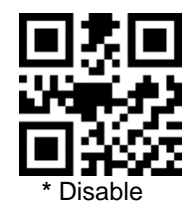

<span id="page-28-2"></span>**17. Code 11**

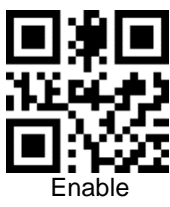

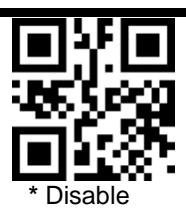

<span id="page-29-0"></span>**18. Codabar**

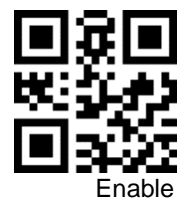

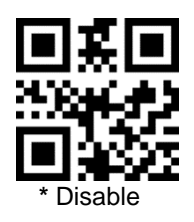

<span id="page-29-1"></span>**19. MSI**

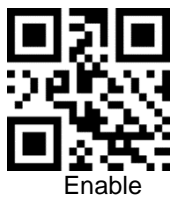

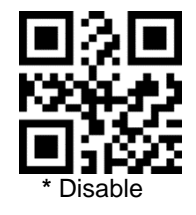

<span id="page-29-2"></span>**20. GS1-Databar**

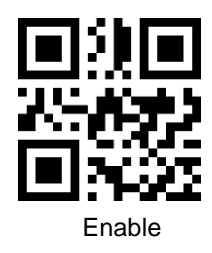

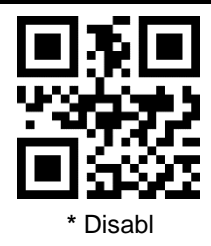

<span id="page-30-0"></span>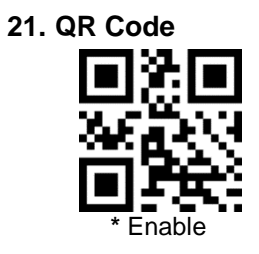

<span id="page-30-1"></span>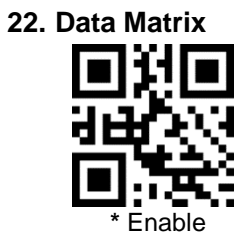

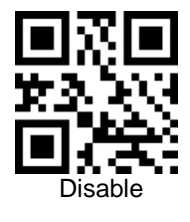

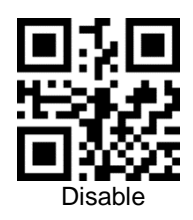

<span id="page-30-2"></span>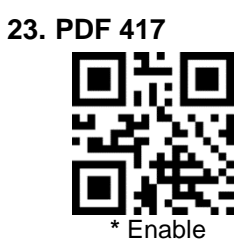

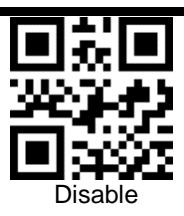

<span id="page-31-0"></span>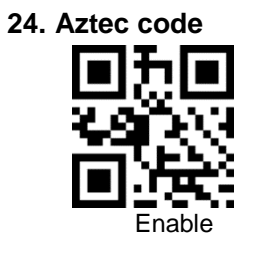

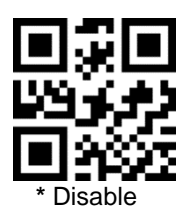

<span id="page-31-1"></span>**25. Maxi code**

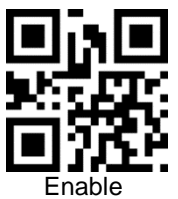

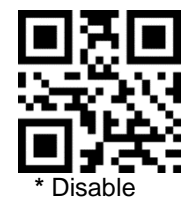

<span id="page-31-2"></span>**26. Hanxin**

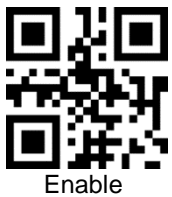

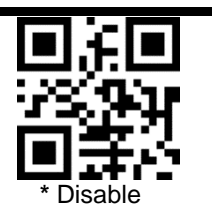

### <span id="page-32-0"></span>**Appendix 1**: **numbered bar code**

For parameters requiring specific numeric values, scan the appropriately numbered bar code(s).

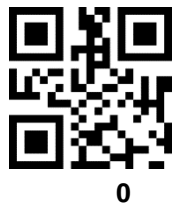

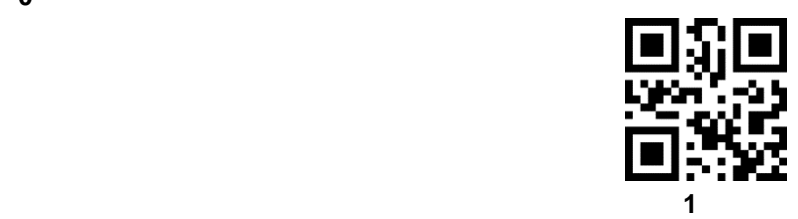

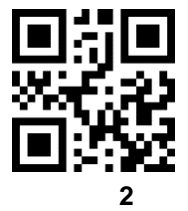

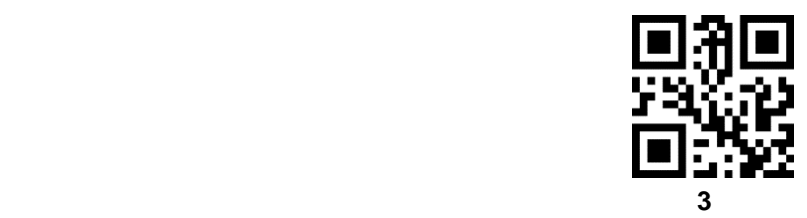

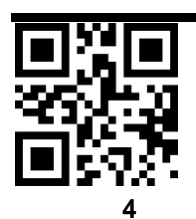

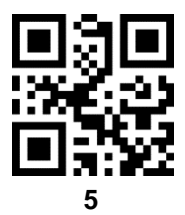

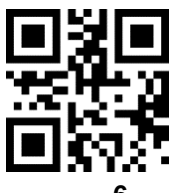

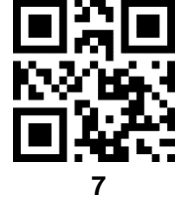

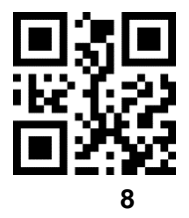

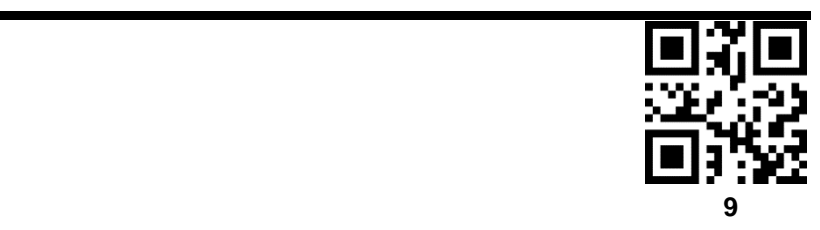

## <span id="page-34-0"></span>**Appendix 2**:**CANCEL**

To change the selection or cancel an incorrect entry, scan the bar code below.

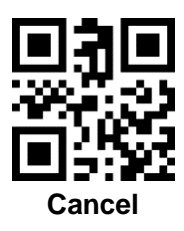

## <span id="page-34-1"></span>**Appendix 3**:**Code ID**

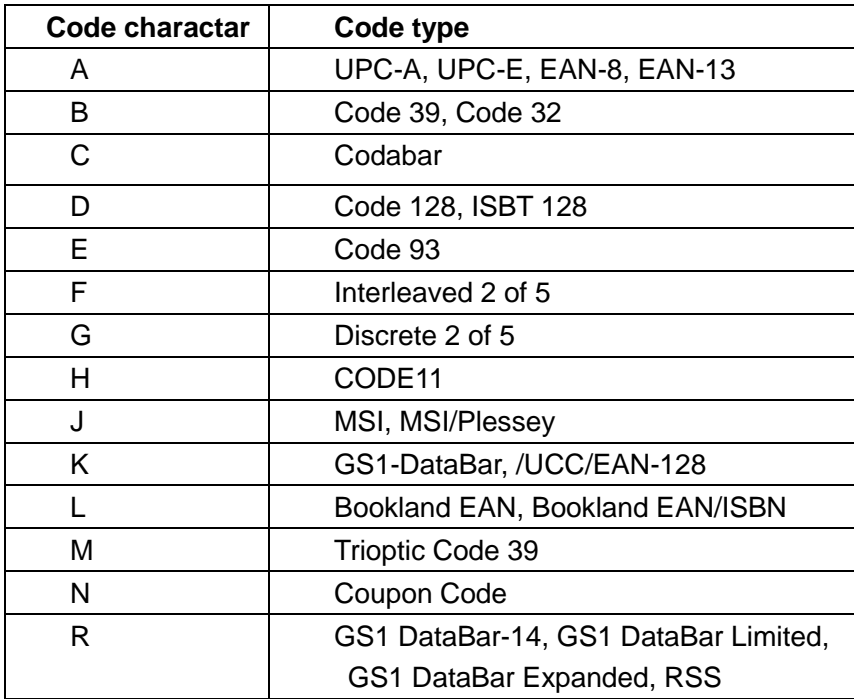

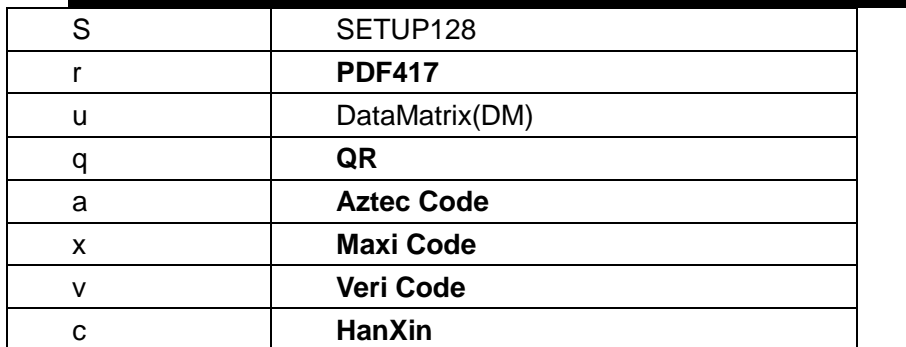

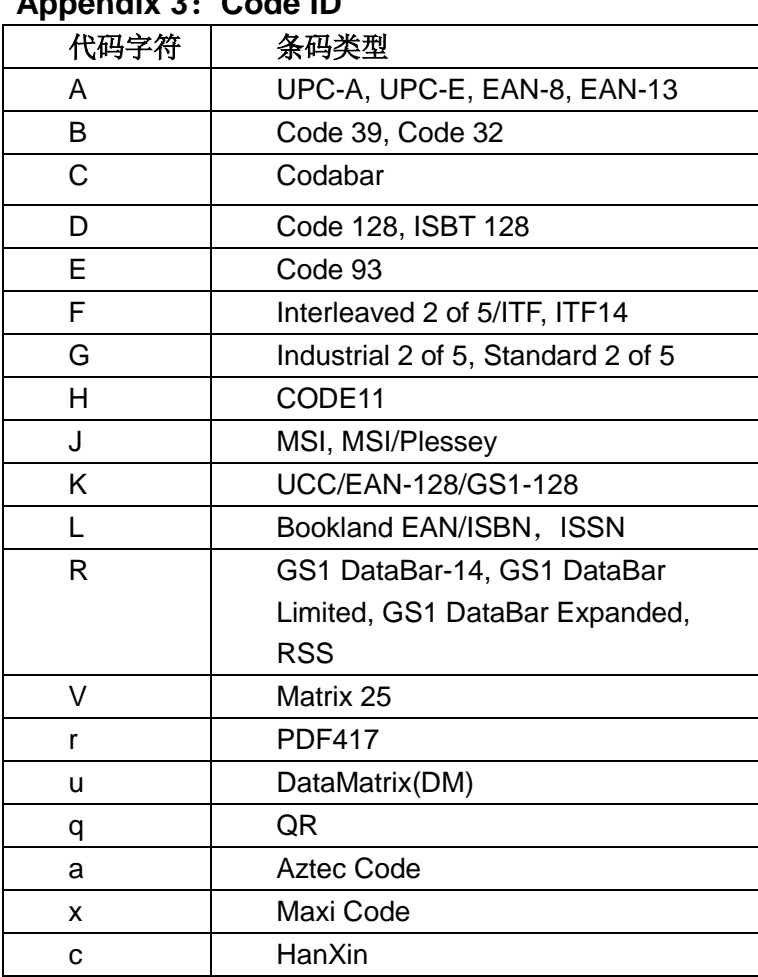

## **Appendix 3**:**Code ID**

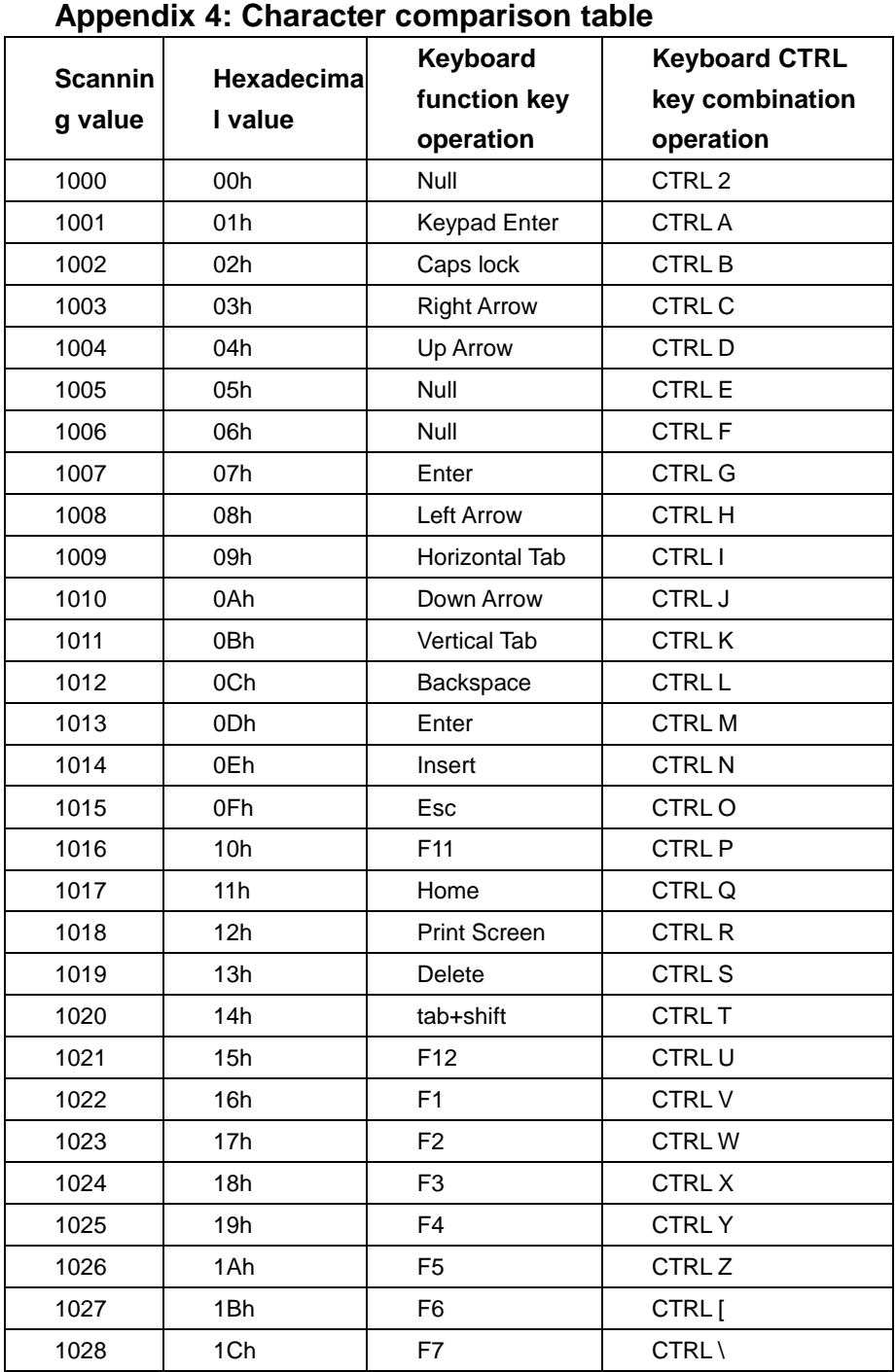

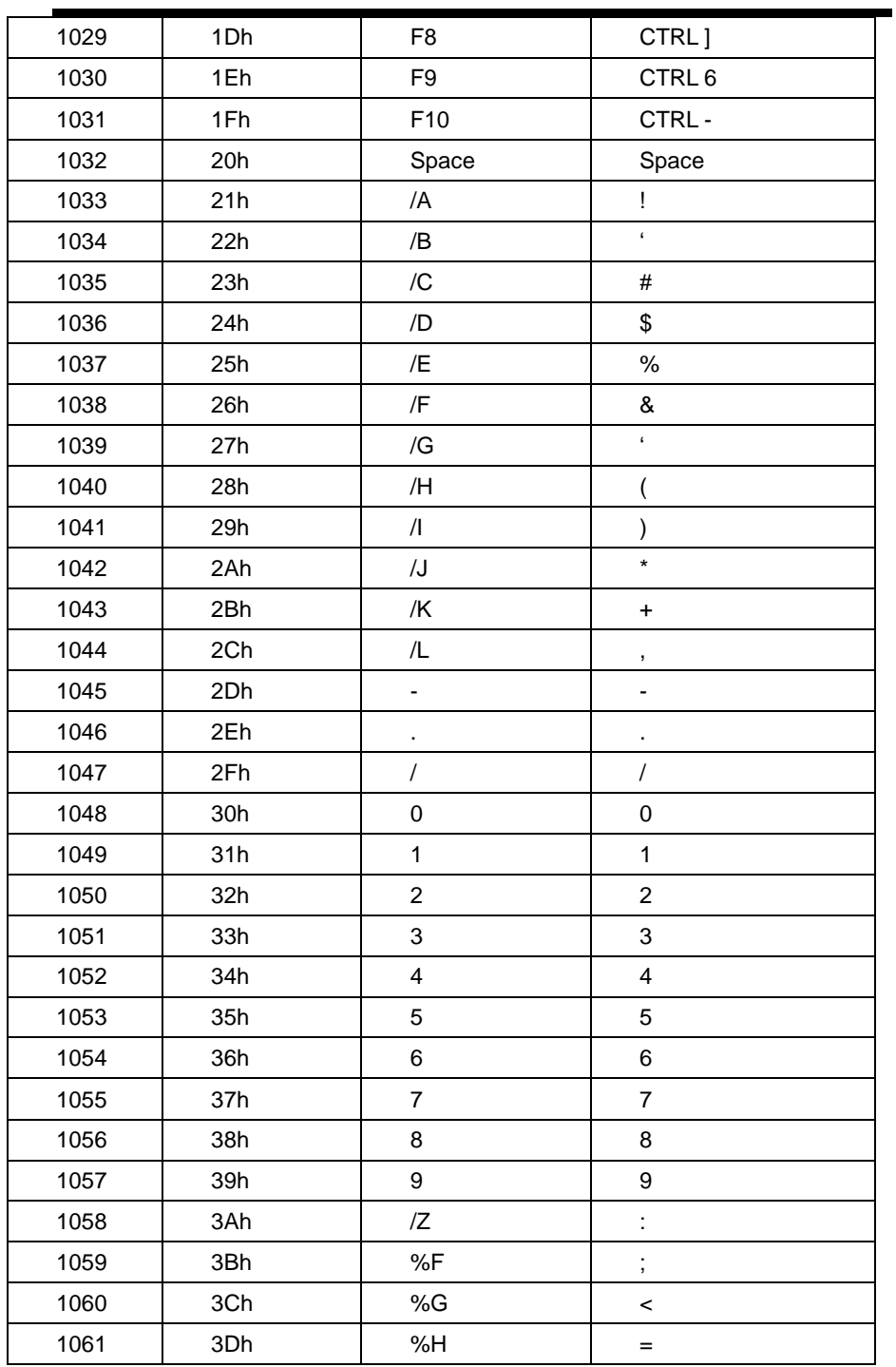

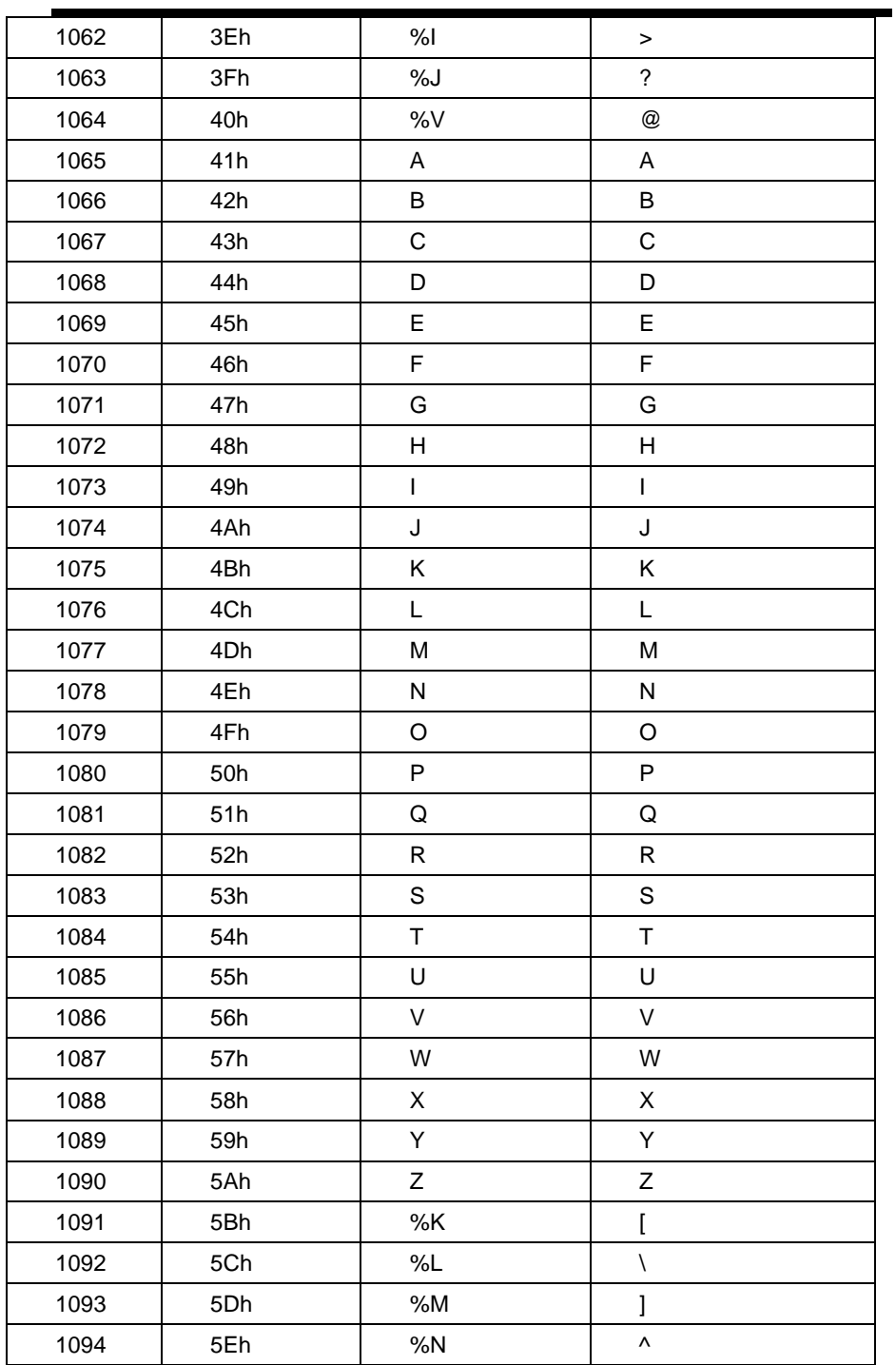

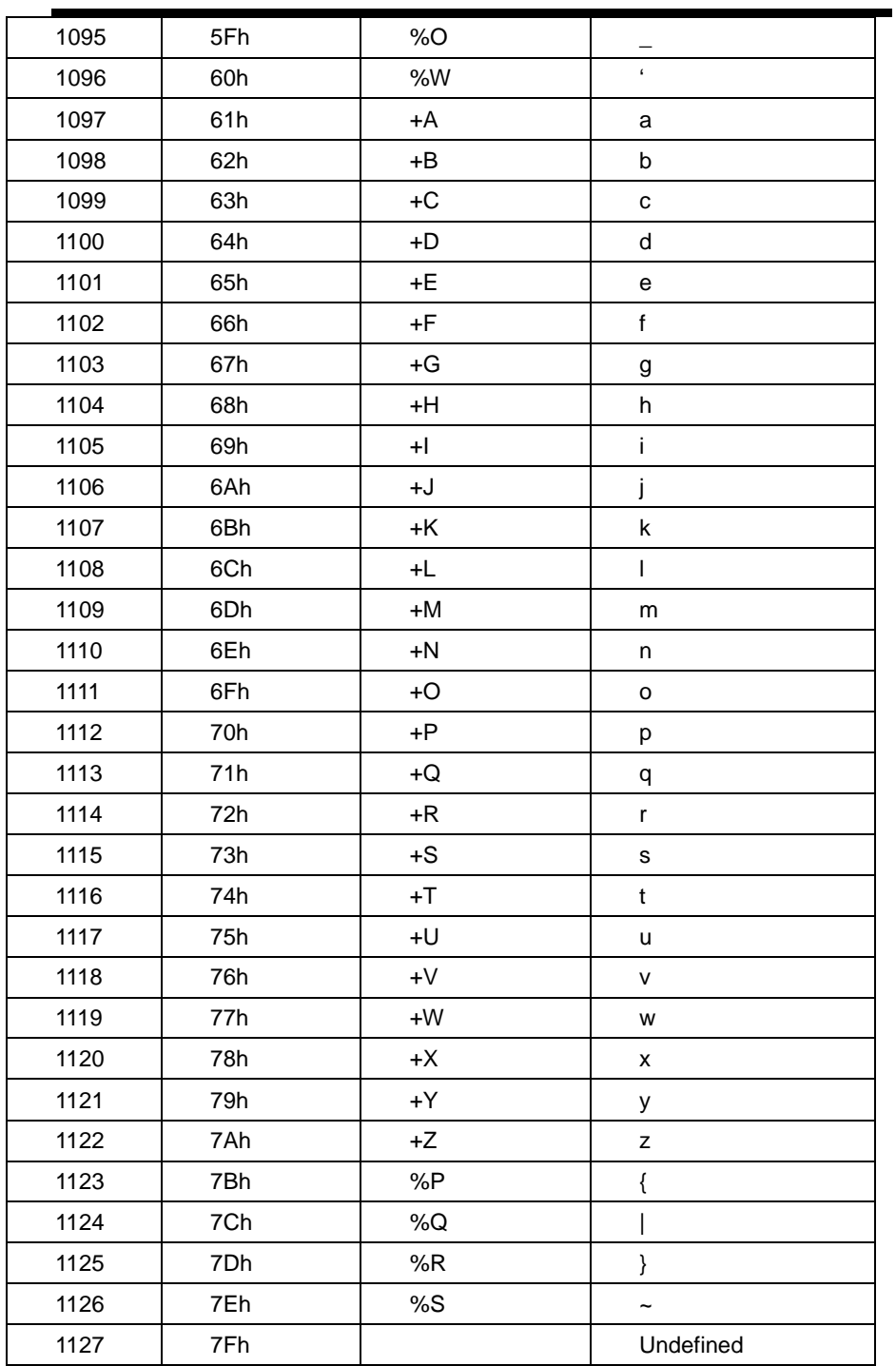